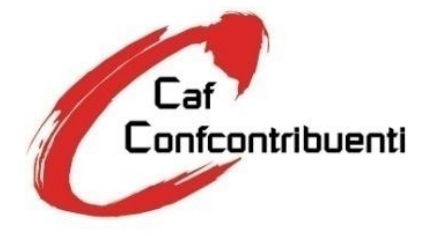

Tel. 0499866811 Fax 0499866877 Viale dell'Industria, 66 35129 Padova [http://www.cafconfcontribuenti.it](http://www.cafconfcontribuenti.it/) E-mail info@cafconfcontribuenti.it

Prot. GB/eb N. C 11/2020 Padova, lì 06/05/2020 *Trasmissione via E-mail*

> **Spett.le Struttura di Servizio**

**Oggetto:** Mod. 730 2020.

# **CIRCOLARE OPERATIVA**

## 1 FORMAZIONE

*Corsi* 

per la campagna 2020 il Caf ha rinnovato la collaborazione con la SEAC Spa e ampliato, come previsto dal Decreto del MEF n. 295 del 6 Dicembre 2018, il percorso formativo come definito :

- LA FORMAZIONE ON-LINE **obbligatoria** le cui date e modalità Ti sono già state comunicate;
- DISPENSE INFORMATIVE Modello 730/2020 inerenti la normativa, casi pratici e operatività Struttura di Servizi.

## 2 DOCUMENTAZIONE DA ESPORRE

*Controllare giornalmente :*

- *la posta elettronica*;
- *il sito [www.cafconfcontribuenti.it](http://www.cafconfcontribuenti.it/)* nell'area riservata del Caf Confcontribuenti;

*Esporre all'interno dei propri locali e in posizione ben visibile al pubblico:*

- ➢ il documento denominato "AVVISO AL CONTRIBUENTE" cha alleghiamo alla presente;
- ➢ ATTESTATO PARTECIPAZIONE e superamento corso di Formazione come previsto dal Decreto del MEF n. 295 del 6 Dicembre 2018;
- ➢ TARIFFARIO ASSISTENZA FISCALE 2020;
- ➢ il manifesto fornito dal CAF che contiene i dati inerenti a:
	- *Iscrizione all'Albo dei Caf;*
	- *Decreto di riconoscimento del CAF;*
	- *Orario di ricevimento al pubblico;*
	- *Tariffe (minime e massime);*
	- *Validità Certificazione. (BOLLINO).*

## 3 LA STRUTTURA DI SERVIZI

La procedura tecnica per la consulenza fiscale, da parte della Struttura di Servizi attraverso l'utilizzo del modello 730, prevede come per gli anni scorsi l'obbligatorietà, da parte della stessa, dello scarico del precompilato tramite "**DELEGA/REVOCA PER L'ACCESSO ALLA DICHIARAZIONE DEI REDDITI PRECOMPILATA"** del contribuente; a tale proposito Vi ricordiamo le novità normative che impongono ai Caf , quindi alle Strutture di Servizi, maggiori impegni e responsabilità, infatti:

- Il Caf può erogare la consulenza fiscale al contribuenti dipendenti pensionati SOLO direttamente o attraverso Struttura di Servizi svuotando, o eliminando di conseguenza, il concetto di Punto Raccolta che in pratica non esiste più.
- La Struttura di Servizio in caso di errori o visto infedele, dovrà farsi carico della sanzione pari al 30% della maggiore imposta calcolata al contribuente come previsto dalla normativa vigente, a patto che il visto infedele non sia stato indotto da condotta dolosa o gravemente colposa del contribuente.

Ci preme sottolineare che l'elaborazione del Modello 730, partendo dal precompilato, non va intesa come una semplificazione dell'elaborazione della dichiarazione dei redditi, ma piuttosto come una metodologia volta a consentire maggiori controlli e più riferimenti concreti.

Il precompilato altro non è che una dichiarazione dei redditi a tutti gli effetti e pertanto un modello importante di riferimento per una consulenza fiscale corretta attraverso anche la collaborazione stretta con il contribuente.

# 4 COSTI E RISTORNI

*Costi*

I costi per lo scarico del Precompilato e la successiva fornitura dello stesso in "730.net" sono a carico della Struttura di Servizi e sono pari ad euro: 12,00 + iva per cadauno precompilato.

Lo scarico del precompilato sarà **senza alcun onere aggiuntivo** per la Struttura di Servizio solo nel caso in cui il contribuente, fruitore della consulenza fiscale, sia già associato, tramite adesione diretta alla Confederazione Confcontribuenti – Confederazione Italiana Dipendenti, Pensionati, Contribuenti e Famiglie-, adesione che deve essere preventivamente perfezionata dal Responsabile Relazioni Associative (R.R.A.) nominato (Vedi Nomina/Procedura di Adesione Persone Fisiche ALLEGATA ALLA PRESENTE).

*Ristorni*

Vedi Contratto.

 Con la presente TI RICORDIAMO CHE AI SENSI del DM 164/99 la tua Struttura diventa "**Struttura di Servizio**" in quanto hai provveduto al versamento della quota Associativa Confcontribuenti fissata per il **2020 in €. 8,00** *tramite Bonifico intestato a:*

CONFCONTRIBUENTI BANCA DELLA MARCA IT70A0708436260040010022767 Causale: Quota Associativa Confcontribuenti per il **2020.**

#### 5 DELEGHE E ADESIONI

*La STRUTTURA DI SERVIZIO dovrà:*

- 1. Accogliere il contribuente e farsi rilasciare il Documento d'Identità al fine di compilare e far firmare il modulo "DELEGA/REVOCA PER L'ACCESSO ALLA DICHIARAZIONE DEI REDDITI PRECOMPILATA" anche con le modalità previste dalla Circolare AdE n. 9 del 13 Aprile 2020 (Assistenza Fiscale a Distanza);
- 2. Scannerizzare il modulo "DELEGA/REVOCA PER L'ACCESSO ALLA DICHIARAZIONE DEI REDDITI PRECOMPILATA" firmato con il documento di riconoscimento tramite l'apposito bottone di ARCHIVIAZIONE DOCUMENTALE presente nell'Area Gestione Deleghe ;
- 3. Gestire le Adesioni scegliendo tra:
	- *a) Adesione Diretta alla Confcontribuenti incassando la quota indicata nella circolare numero 03 del 04/05/2020 allegata alla presente e versarla tramite Bonifico intestato a*

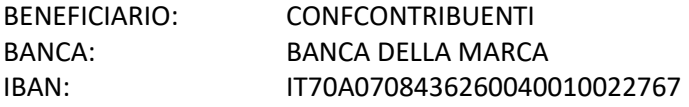

- completare la relativa ricevuta numerandola e consegnandone una copia al contribuente per avvenuto pagamento e una alla sede della CONFCONTRIBUENTI;
- archiviarla in ARCHIVIAZIONE DOCUMENTALE;
- inoltrare all'indirizzo [segreteria@confcontribuenti.it](mailto:segreteria@confcontribuenti.it) con cadenza settimanale, una mail avente per oggetto: "ADESIONE DIRETTA 730/ 2020" con indicato il numero di deleghe raccolte, il relativo pagamento e "*Ricevuta per rimborso spese RRA anno 2020*".
- b) *Non Adesione seguirà fattura Caf alla Struttura di Servizio*

### 6 FORNITURA PRECOMPILATI

*Il CAF dovrà:*

- 1. Con cadenza programmata scaricare tutte le richieste DELEGA/REVOCA PER L'ACCESSO ALLA DICHIARAZIONE DEI REDDITI PRECOMPILATA";
- 2. Inoltrare le richieste all'agenzia delle Entrate se tutto risulta regolare;
- 3. Confrontare le richieste con gli incassi pervenuti e le ricevute caricate;
- 4. Attendere i file dall'Agenzia delle Entrate;
- 5. Caricare i file dei Precompilati richiesti in 730.net al fine di permettere la gestione di tali modelli.

#### 7 RACCOLTA E GESTIONE DOCUMENTAZIONE ALLEGATA 730

*Attività di raccolta della documentazione:*

- 1) Raccogliere la documentazione rilasciando al contribuente la "Ricevuta dell'avvenuta consegna della documentazione" reperibile dall'area riservata del sito [www.cafconfcontribuenti.it](http://www.cafconfcontribuenti.it/) alla voce "730/2020 – Cassetto degli attrezzi –Operatività Caf 2020"
- 2) Tutta la **documentazione** da allegare al modello dovrà essere **obbligatoriamente timbrata** con l'apposito **timbro della Struttura di Servizio e scannerizzata nell'apposita "Gestione Documentale"** al fine di permettere al CAF tutti i controlli previsti dalla normativa vigenti in materia di Apposizione del Visto di Conformità.

Fac-simile del timbro:

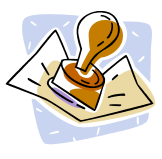

C.A.F. CONFCONTRIBUENTI SRL 03844560288

STRUTTURA DI SERVIZIO CODICE \*\*\*\*\*\*

VISTO L'ORIGINALE

## 8 STAMPA MODELLO

La stampa del **Mod. 730 completo** avverrà **in copia singola** (come previsto dalla Risoluzione del 19/10/2007 n.298 dell'Agenzia delle Entrate) e la Struttura di Servizio dovrà **trattenere la "Ricevuta dell'avvenuta consegna della dichiarazione Mod. 730 e del prospetto Mod. 730/3",** debitamente firmata dal contribuente, a comprova quindi dell'avvenuta consegna del Modello. Tale ricevuta dovrà essere trasmessa al C.a.f. tramite l'archiviazione documentale.

Ricordiamo che la dichiarazione potrà essere chiusa direttamente dalla tua Struttura di Servizio.

Il **trasferimento al Caf** e la **stampa** del modello dovrà:

- A. **essere effettuata solo dopo**: aver confermato tutti i quadri della dichiarazione.
- B. essere effettuata prima della chiusura del server in quanto tutti i modelli non trasferiti e stampati non verranno presi in considerazione dalla sede del C.a.f. per il controllo e l'inoltro all'Agenzia delle Entrate.

## 9 MODIFICA DICHIARAZIONE

Nel caso in cui ci sia la necessità di apportare delle modifiche a dichiarazioni già trasferite e stampate al CAF ma non inoltrate all'Agenzia delle Entrate dallo stesso (ad es. la consegna da parte del contribuente di ulteriori oneri da inserire), l'Ufficio Periferico potrà riaprire la dichiarazione stessa cliccando sulla barra del menù Apri quadro, come sotto riportato:

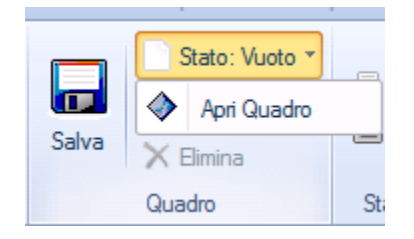

# 10 SCADENZE

La data di inizio della **CAMPAGNA FISCALE 2020** è prevista per il giorno:

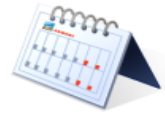

### **Lunedi 11 dalle ore 14:00**

La data di chiusura della Server Farm è prevista per il giorno:

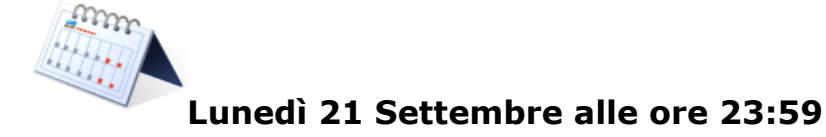

Rimanendo a disposizione per eventuali chiarimenti, Ti auguriamo un buon lavoro e Ti porgiamo cordiali saluti.

> Area Servizi CAF CONFCONTRIBUENTI SRL